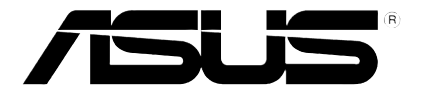

## **HD-mediatoistin**

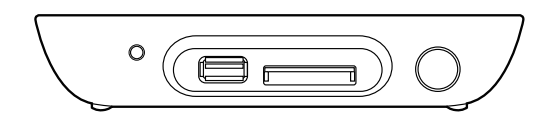

# **O!Play MINI**

# *Käyttöopas*

FI6072

Ensimmäinen Painos Heinäkuu 2010

#### **Copyright © 2010 ASUSTeK COMPUTER INC. Kaikki oikeudet pidätetään.**

Mitään osaa tästä käsikirjasta, mukaan lukien siinä kuvattuja tuotteita ja ohjelmistoja, ei saa jäljentää, välittää, siirtää toiselle tietovälineelle, tallentaa tallennusjärestelmään tai kääntää millekään kielelle missään muodossa tai millään menetelmällä, paitsi ostajan omaa varmuuskopiota varten, ilman ASUSTek COMPUTER INC.:in ("ASUS") kirjallista lupaa.

Tuotteen takuuta tai huoltoa ei pidennetä, jos: (1) tuotetta on korjattu, muunneltu tai muutettu, ellei sellainen korjaus, muuntelu tai muuttaminen ole kirjallisesti ASUS'in valtuuttamaa; tai (2) tuotteen sarjanumero on sotkettu tai se puuttuu.

ASUS TOIMITTAA TÄMÄN OHJEKIRJAN "SELLAISENAAN" ILMAN MINKÄÄNLAISTA TAKUUTA, ILMAISTUA TAI HILJAISTA, SISÄLTÄEN, MUTTA EI NIIHIN RAJOITTUEN, HILJAISEN TAKUUN KAUPALLISESTI HYVÄKSYTTÄVÄSTÄ LAADUSTA TAI SOVELTUVUUDESTA TIETTYYN TARKOITUKSEEN. MISSÄÄN TILANTEESSA ASUS, SEN JOHTAJAT, TYÖNTEKIJÄT TAI AGENTIT EIVÄT VOI OLLA VASTUUSSA MISTÄÄN EPÄSUORISTA, ERITYISISTÄ, SATUNNAISISTA TAI SEURAUKSELLISISTA VAHINGOISTA (MUKAAN LUKIEN LIIKEVOITTOJEN TAI LIIKETOIMIEN MENETYS, TIETOJEN MENETYS TAI LIIKETOIMIEN KESKEYTYMINEN TAI MUU VASTAAVA), VAIKKA ASUS OLISI SAANUT TIEDOT SELLAISTEN VAHINKOJEN MAHDOLLISUUDESTA TÄMÄN OHJEKIRJAN TAI TUOTTEEN MAHDOLLISTEN VIRHEIDEN TAI VIKOJEN TAKIA.

TÄMÄN KÄYTTÖOPPAAN SISÄLTÄMÄT TIEDOT OVAT VAIN TIEDOKSI JA NE VOIVAT VAIHTUA KOSKA TAHANSA ILMAN ERILLISTÄ HUOMAUTUSTA, EIKÄ NIITÄ VOI PITÄÄ SITOUMUKSENA ASUKSELTA. ASUS EI OLE MISSÄÄN VASTUUSSA MAHDOLLISISTA VIRHEISTÄ TAI EPÄTARKKUUKSISTA, JOITA TÄSSÄ OHJEKIRJASSA SAATTAA OLLA, MUKAAN LUKIEN SIINÄ KUVATUT TUOTTEET JA OHJELMAT.

Tässä ohjekirjassa esiintyvät tuotteet ja yritysnimet saattavat olla omistajiensa rekisteröimiä tavaramerkkejä tai tekijänoikeuksia, ja niitä käytetään vain tunnistamiseen tai selittämiseen ja omistajien hyödyksi ilman aikeita rikkomuksiin.

## Índice

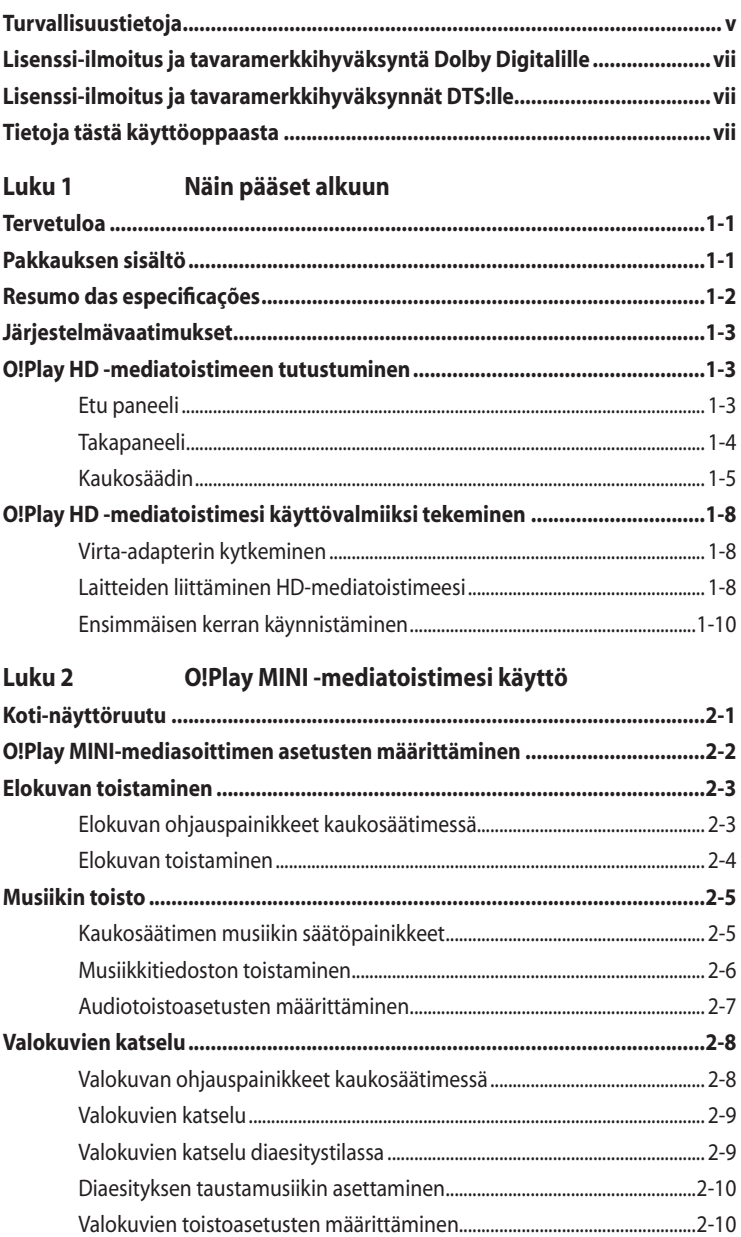

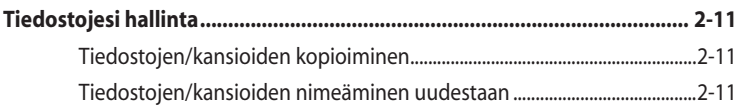

#### Luku 3 Vianmääritys

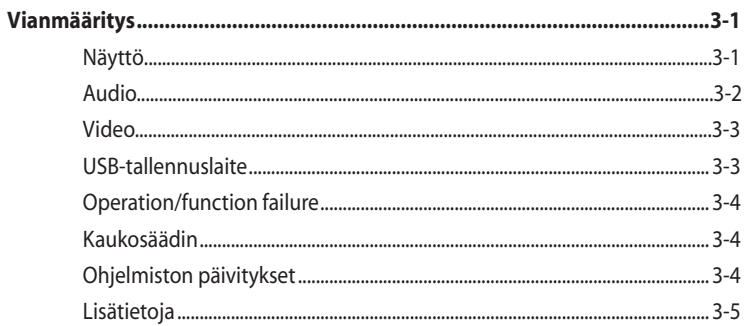

#### **Liitteet**

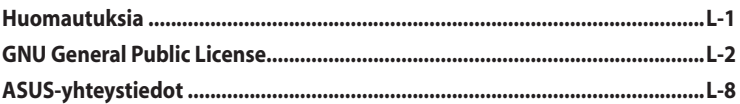

## **Turvallisuustietoja**

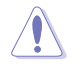

Käytä vain kuivaa kangasta laitteen kuivaamiseen.

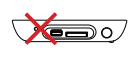

**ÄLÄ** aseta epätasaisille tai epävakaille pinnoille. Ota yhteys huoltoon, jos kotelo on vahingoittunut. Anna huolto aina asiantuntijoiden tehtäväksi.

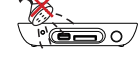

**ÄLÄ** altista nesteille, sateelle tai kosteudelle tai käytä niiden lähellä.

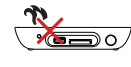

**ÄLÄ** asenna minkään lämpöä tuottavien laitteiden lähellä tai esimerkiksi sellaisten lähteiden lähellä kuin lämpöpatterit, lämmittimet, hellat tai vahvistimet.

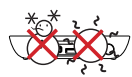

**TURVALLINEN LÄMPÖTILA:**  Tätä laitetta tulee käyttää vain ympäristössä, jossa lämpötila on 5oC: n (41oF) ja 35oC:n (95oF) välillä.

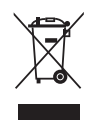

**ÄLÄ** hävitä laitetta yhdyskuntajätteenä. Tämä laite on suunniteltu kunnolliseen uudelleenkäyttöön ja kierrätykseen. Ota selvää elektroniikkalaitteiden hävittämistä koskevista paikallisista määräyksistä.

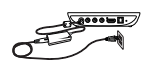

Varmista, että liitit laitteen oikeaan virran tuloarvoon (12 Vdc, 2 A).

#### **Varoitustarrat**

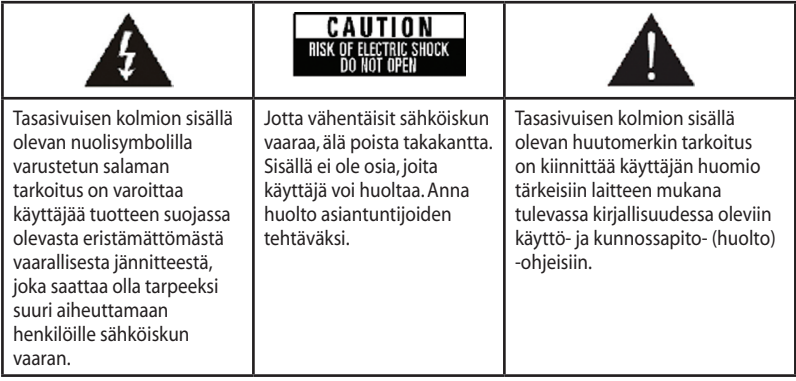

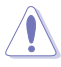

- Väärin vaihdettu paristo voi aiheuttaa räjähdysvaaran. Vaihda paristo vain samaan tai suositeltuun paristotyyppiin.
- Hävitä käytetyt akut ja paristot paikallisten määräysten mukaisesti.

#### **Turvallisuusvaroitus**

- 1. Lue nämä ohjeet.
- 2. Säilytä nämä ohjeet.
- 3. Noudata kaikkia varoituksia.
- 4. Noudata kaikkia ohjeita.
- 5. Älä käytä tätä laitetta veden lähellä.
- 6. Puhdista vain kuivalla liinalla.
- 7. Älä tuki tuuletusaukkoja. Asenna valmistajan ohjeiden mukaisesti.
- 8. Älä asenna lähelle lämmönlähteitä, kuten lämpöpattereita, lämmittimiä, liesiä tai muita laitteita (mukaan lukien vahvistimet), jotka tuottavat lämpöä.
- 9. Älä mitätöi polarisoidun tai maadoitustyyppisen pistokkeen suojaustarkoitusta. Polarisoidussa pistokkeessa on kaksi terää, toinen leveämpi kuin toinen. Maadoitustyyppisessä pistokkeessa on kaksi terää ja kolmas maadoituspiikki. Leveä terä tai kolmas piikki ovat pistokkeissa turvallisuutesi vuoksi. Jos toimitukseen kuuluva pistoke ei sovi pistorasiaan, pyydä sähköteknikkoa vaihtamaan vanhanaikainen pistorasia uuteen.
- 10. Aseta virtajohto niin, ettei sen päältä kävellä, ja ettei se joudu puristuksiin, erityisesti pistokkeiden ja pistorasioiden kohdalla sekä kohdassa, jossa johdot lähtevät laitteesta.
- 11. Käytä ainoastaan valmistajan määrittämiä lisälaitteita ja lisävarusteita.
- 12. Käytä laitetta ainoastaan valmistajan määrittämissä tai laitteen kanssa myytävissä kärryissä, telineessä, kolmijalassa, kannakkeilla tai pöydällä. Jos käytetään kärryjä, on oltava varovainen siirrettäessä kärry/laite-yhdistelmää kaatumisesta aiheutuvan vamman välttämiseksi.
- 13. Irrota virtajohto pistorasiasta ukonilman aikana, tai kun laitetta ei käytetä pitkään aikaan.
- 14. Jätä kaikki huolto pätevälle huoltohenkilöstölle. Huolto on tarpeen, kun laite on millään tavoin vahingoittunut, kuten jos virtajohto tai pistoke on vahingoittunut, nestettä on kaatunut laitteeseen tai sen sisään on joutunut esineitä, laite on altistunut sateelle tai kosteudelle, ei toimi normaalisti tai on pudonnut.

## **LI DOLBY** Lisenssi-ilmoitus ja **tavaramerkkihyväksyntä Dolby Digitalille**

Valmistettu Dolby-laboratorioiden lisenssillä. Dolby- ja kaksois-D -symboli ovat Dolbylaboratorioiden tavaramerkkejä.

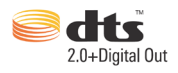

## **Lisenssi-ilmoitus ja tavaramerkkihyväksynnät DTS:lle**

Valmistettu US Patent #s -lisenssillä: 5,451,942; 5,956,674; 5,974, 380; 5,978,762; 6,487,535 & muut USA:n ja maailmanlaajuiset myönnetyt ja vireillä olevat patentit. DTS ja DTS 2.0 + Digital Out ovat rekisteröityjä tavaramerkkejä ja DTS:n logot ja symbolit ovat DTS, Inc.:in tavaramerkkejä © 1996-2008 DTS, Inc. Kaikki Oikeudet Pidätetään.

## **Tietoja tästä käyttöoppaasta**

#### **Käyttöoppaan sisältö**

- **• Kappale 1: Näin pääset alkuun** Antaa sinulle perustietoa ASUS O!Play MINI -mediatoistimestasi.
- **• Kappale 2: ASUS O!Play MINI -mediatoistimen käyttö** Antaa sinulle tietoa ASUS O!Play MINI -mediatoistimesi käytöstä.
- **Kappale 3: Vianhaku**

Tarjoaa vastauksia usein kysyttyihin kysymyksiin ASUS O!Play MINI mediatoistimestasi.

#### **Tässä oppaassa käytetyt merkinnät**

Varmistaaksesi sen, että teet tietyt tehtävät oikein, kiinnitä huomiota seuraaviin tässä oppaassa käytettyihin merkkeihin.

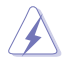

**VAARA/VAROITUS:** Tietoa, joka ehkäisee mahdollisesti itseesi kohdistuvan vamman riskin suorittaessasi toimenpidettä.

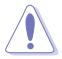

 **VAROITUS:** Tietoa, joka ehkäisee komponentteihin kohdistuvan vaurion riskin suorittaessasi toimenpidettä.

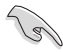

**TÄRKEÄÄ**: Ohjeita, joita ON PAKKO noudattaa tehtävää suorittamiseksi.

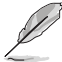

**HUOMAUTUS**: Vinkkejä ja hyödyllistä tietoa, jotka auttavat tehtävän loppuunsuorittamisessa.

### **Mistä löytyy lisätietoja**

Katso lisätietoja sekä tuotteen ja ohjelmiston päivityksiä seuraavista lähteistä.

#### **1. ASUS-Tukisivusto**

Lataa viimeisimmät laiteohjelmistot, ohjaimet ja hyödykkeet ASUS-Tukisivustolta osoitteesta **http://support.asus.com**.

#### **2. ASUS Forum**

Hae uusimmat uutiset ja tietoja tästä tuotteesta ASUS Forum -sivustolta osoitteesta **http://vip.asus.com/forum/**.

#### **3. Valinnaiset asiakirjat**

Tuotepakkaukseesi saattaa sisältyä valinnaisia asiakirjoja, kuten takuulehtisiä, joita myyjäsi on mahdollisesti lisännyt pakkaukseen. Nämä asiakirjat eivät ole osa vakiopakkausta.

## **Luku 1 Näin pääset alkuun**

## **Tervetuloa**

Kiitos, että ostit ASUS O!Play MINI-Mediatoistimen!

ASUS O!PLAY MINI –mediatoistin antaa sinun nauttia digitaalisista mediatiedostoista ulkoisista USB-tallennuslaitteista/kovalevyasemista, tai muistikorteista TVvastaanottimeesi tai viihdejärjestelmääsi.

### **Pakkauksen sisältö**

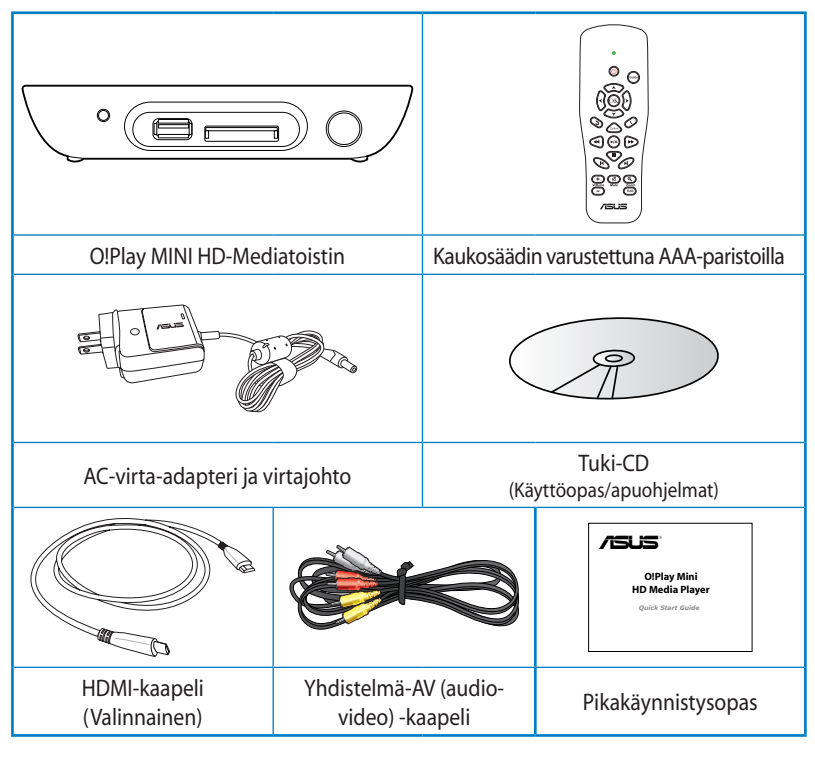

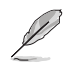

• Jos jokin alla olevista nimikkeistä on vaurioitunut tai puuttuu, ota yhteys myyjääsi.

• Alueesta riippuen HDMI-kaapeli voi olla sisällytetty pakkaukseen.

## **Resumo das especificações**

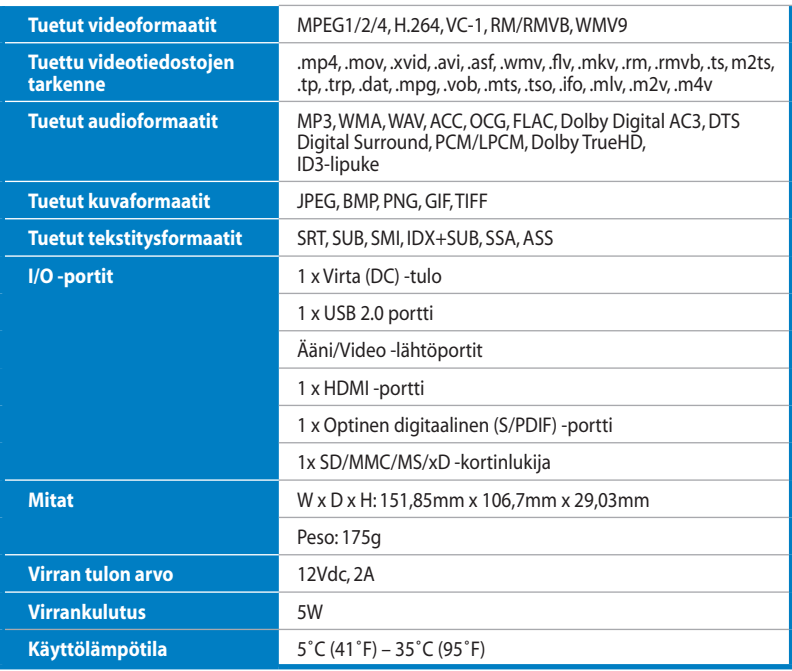

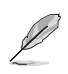

Selosteet voivat muuttua ilman ilmoitusta.

## **Järjestelmävaatimukset**

- Teräväpiirto-TV (HDTV), vakio-TV tai HDMI-monitori
- Tallennuslaite (USB flash-asema/ USB HDD/ eSATA flash-asema/ eSATA HDD)
- Muistikortti (SD/MMC/MS/xD

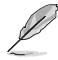

- Käytä HDMI-kaapelia liittääksesi HD-mediatoistimen HDTV:n or HDMI:n monitoriin.
- Käytä yhteenkiedottua yhdistelmä-AV -kaapelia liittääksesi HD -mediatoistimen vakio-TV:hen.

## **O!Play HD -mediatoistimeen tutustuminen**

#### **Etu paneeli**

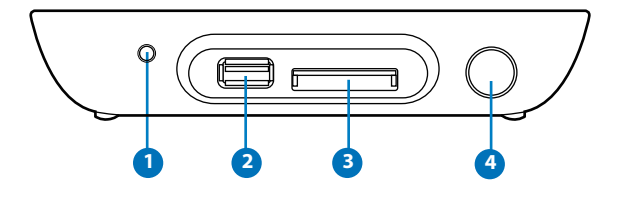

#### **LED-merkkivalot**

Näyttää HD-mediatoistimen tilan.

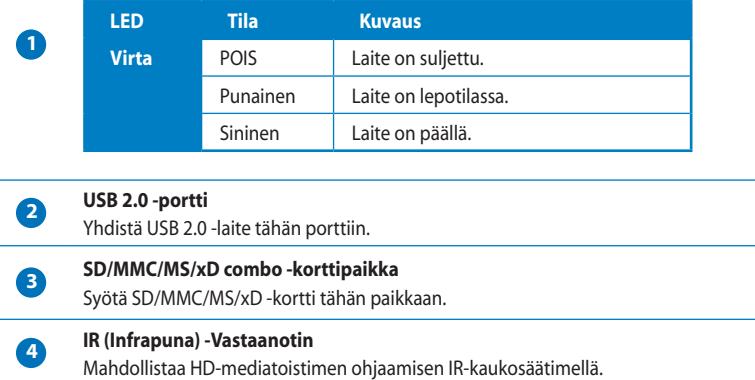

### **Takapaneeli**

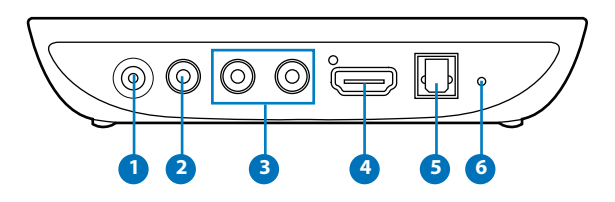

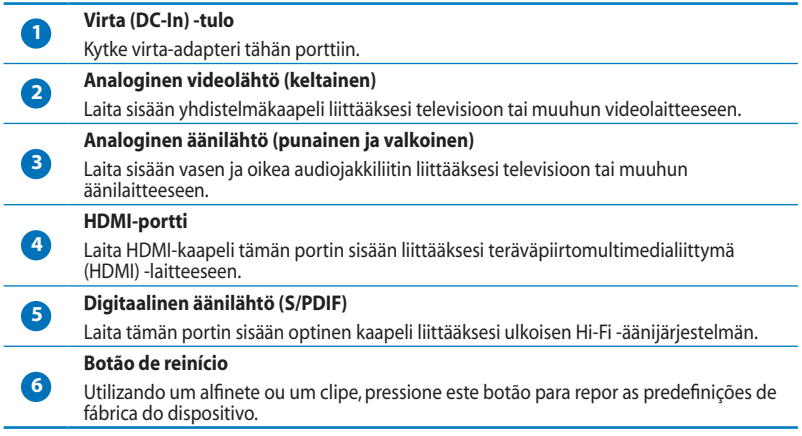

#### **Kaukosäädin**

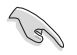

Kaukosäätimellä voit laittaa O!Play MINI -mediatoistimen päälle ja pois päältä, selata valikkoja sekä valita mediatiedoston toistettavaksi, katsottavaksi tai kuunneltavaksi.

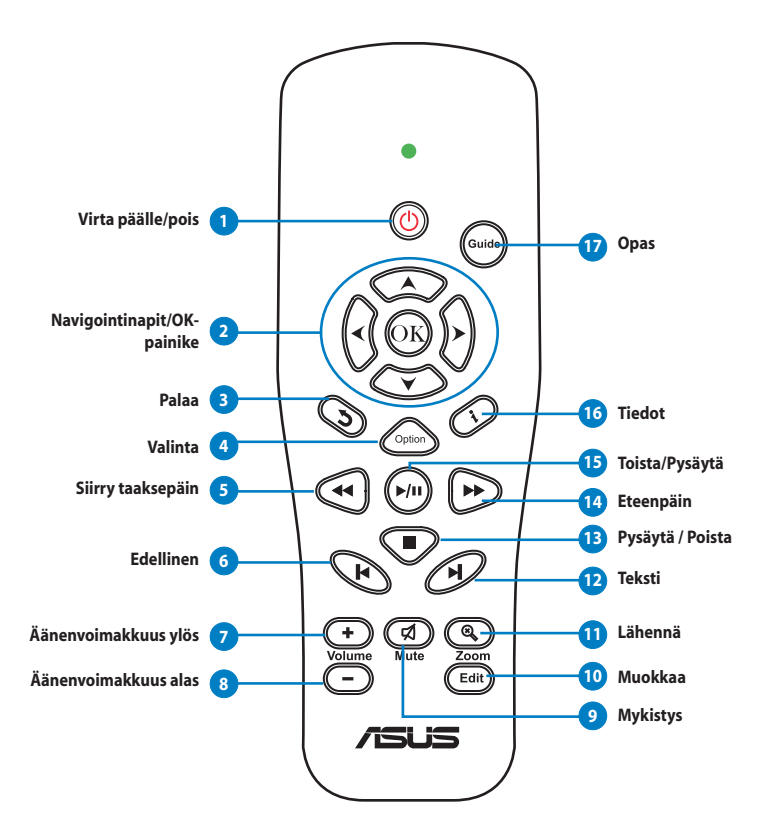

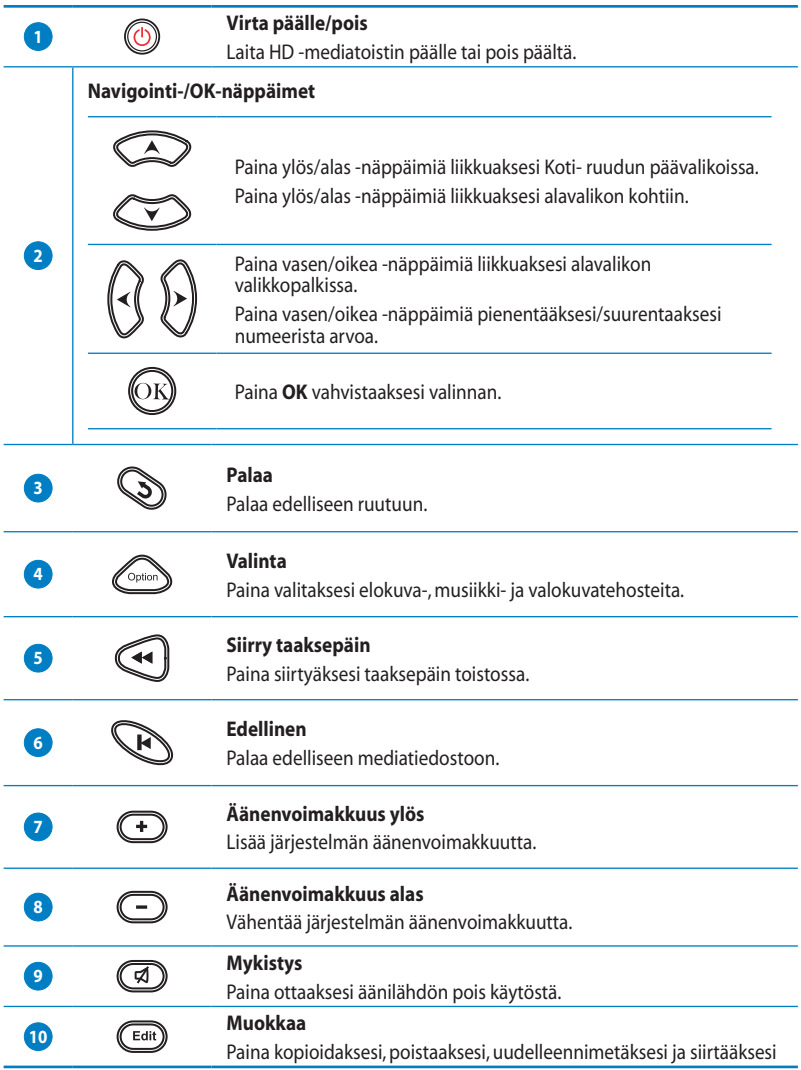

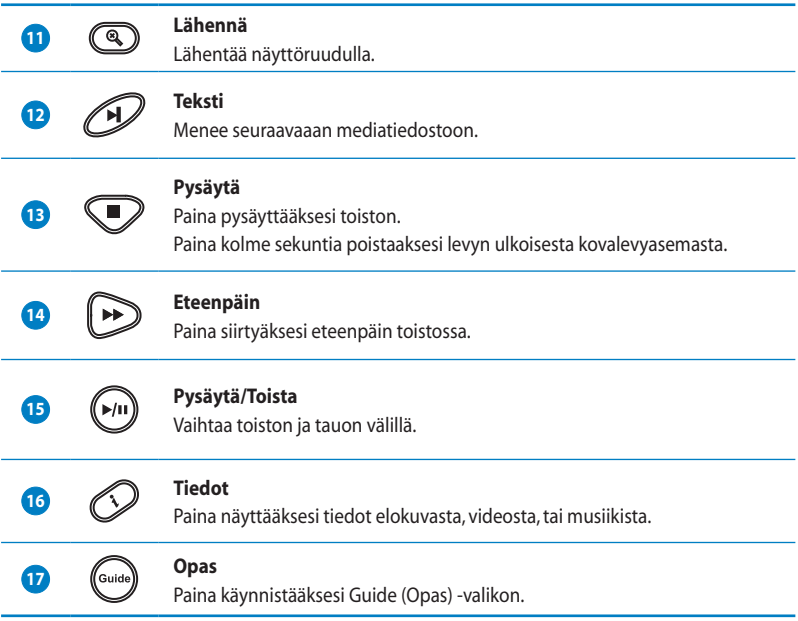

## **O!Play HD -mediatoistimesi käyttövalmiiksi tekeminen**

#### **Virta-adapterin kytkeminen**

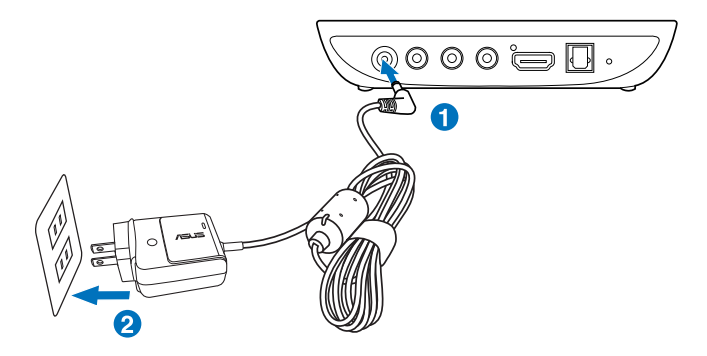

#### **Virta-adapterin kytkeminen:**

- 1. Liitä AC-adapteri HD-mediatoistimesi takaosassa sijaitsevaan DC-in -porttiin.
- 2. Liitä AC-adapteri virtalähteeseen.

#### **Laitteiden liittäminen HD-mediatoistimeesi**

#### **Laitteiden liittäminen HD-mediatoistimeen:**

- 1. Tee jokin seuraavista liittääksesi näytön HD-mediatoistimeesi:
	- Käytä HDMI-kaapelia liittääksesi HD-mediatoistimen HDTV:n or HDMI:n monitoriin.

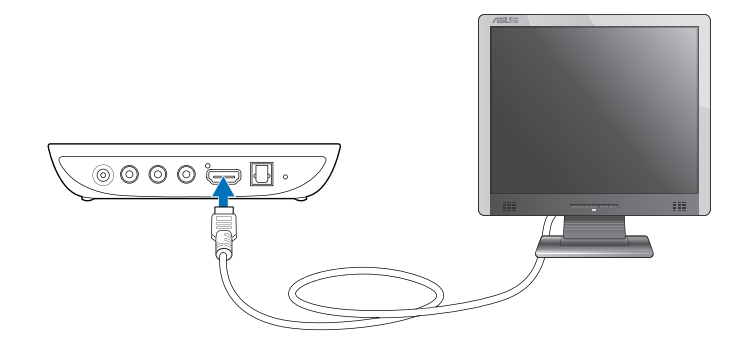

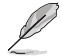

Alueesta riippuen HDMI-kaapeli voi olla sisällytetty HD-mediatoistimesi pakkaukseen.

• Käytä yhteenkiedottua yhdistelmä-AV -kaapelia liittääksesi HD mediatoistimen vakio-TV:hen.

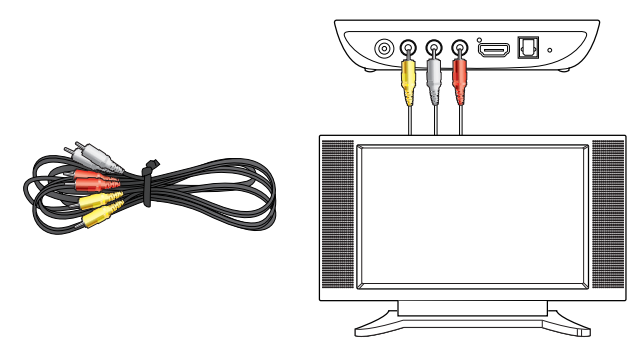

- 2. Tee jokin seuraavista liittääksesi tallennuslaitteen tai muistikortin HDmediatoistimeesi:
	- Laita sisään USB-tallennuslaitteen kuten kannettava kovalevyasema tai USB flash -asema USB-porttiin HD mediatoistimesi etupaneelissa.

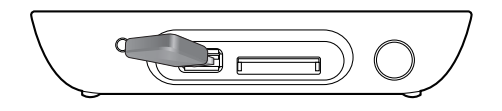

• Syötä muistikortti, kuten esimerkiksi SD/MMC/MS/xD -kortit, HDmediatoistimesi oikealla puolella sijaitsevaan sille tarkoitettuun korttipaikkaan.

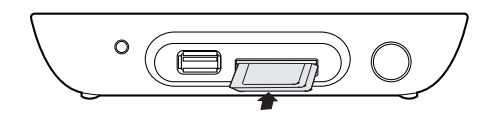

- 3. Käytä S/PDIF -kaapelia liittääksesi äänijärjestelmäsi HD mediatoistimeesi.
- 4. Kytke HD-mediatoistimen virtakaapeli virtalähteeseen.
- 5. Laita päälle HDTV, TV tai HDMI-monitori.
- 6. Jos käytät HDTV:tä tai vakio-TV:tä, aseta HDTV:si/TV:si videotilaan.

Jos käytät HDMI-monitoria, varmista, että monitorin näyttöresoluutio on asetettu tilaan **HDMI**.

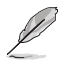

Katso HDMI-monitorisi mukana tulleita tietoja.

#### **Ensimmäisen kerran käynnistäminen**

Kun käynnistät HD-mediatoistimesi ensimmäistä kertaa, joukko näyttöruutuja ilmestyy opastamaan sinua konfiguroimaan perusasetukset HD-mediatoistimessasi.

#### **Ensimmäisen kerran käynnistäminen:**

- 1. Laita päälle HD-mediatoistimesi ja HDTV:si, TV:si tai HDMI-monitorisi.
	- Jos käytät HDTV:tä tai vakio-TV:tä, aseta HDTV:si/TV:si videotilaan.
	- Jos käytät HDMI-monitoria, varmista, että monitorin näyttöresoluutio on asetettu tilaan **HDMI**.
- 2. Asennusvelho tulee näkyviin. Noudata näytön ohjeita ohjatun asennuksen suorittamiseksi loppuun saakka.

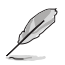

Käytä kaukosäädintä ruudun navigoimiseen.

## **Luku 2 O!Play MINI -mediatoistimesi käyttö**

## **Koti-näyttöruutu**

Koti-näyttöruutusi sisältää nämä päävaihtoehdot: **Movies (Elokuvat)**, **Music (Musiikki)**, **Photos (Valokuvat)��, File Manager ( (Tiedostojenhallinta) Tiedostojenhallinta)Tiedostojenhallinta)��** e **Setup (Asennus Asennus).**

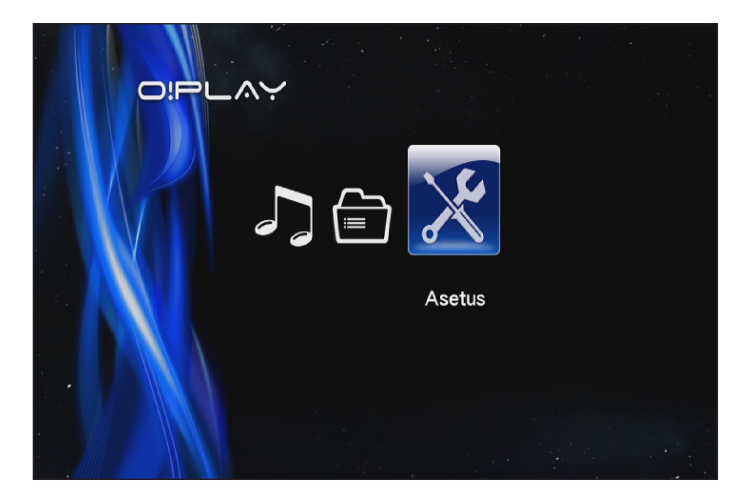

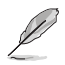

**File Manager (Tiedostohallinta)** sallii sinun näyttää kaikki tallennuslaitteillasi olevat mediatiedostot.

### **O!Play MINI-mediasoittimen asetusten määrittäminen**

**O!Play MINI -mediasoittimen asetusten määrittäminen:**

1. Paina kotinäytössä vasen/oikeanäppäimiä  $\mathcal{C}/\mathcal{D}$  navigoidaksesi kohtaan **Setup (Asetukset)** ja paina sitten <sup>63</sup>-painiketta.

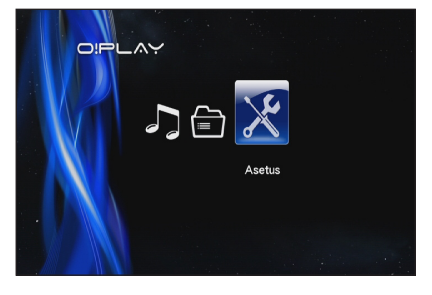

- 2. Paina ylös/alas-näppäimiä  $\gg$  /  $\gg$  navigoidaksesi **System (Järjestelmä), Audio (Ääni), Video (Video),** ja **Firmware Upgrade (Laiteohjelmiston päivitys)** kautta, sen jälkeen paina (%) konfiguroidaksesi valitsemasi kategorian.
- 3. Voit navigoida määritettävään kohteeseen painamalla ylös/alas-näppäimiä  $\infty$  /  $\infty$ .
- 4. Paina edellisiä/seuraavia näppäimiä  $\otimes$  /  $\otimes$  vaihtaaksesi eri kategoriaan.

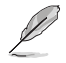

Lisää/vähennä numeroarvoa ylä/alanäppäimillä  $\mathbb{Q}/\mathbb{Z}$  jos on tarpeen.

5. Tallenna tehdyt asetukset painamalla  $\overset{\bigcirc\mathbb{R}}{1}$ -painiketta tai peruuta ne painamalla S-painiketta.

## **Elokuvan toistaminen**

#### **Elokuvan ohjauspainikkeet kaukosäätimessä**

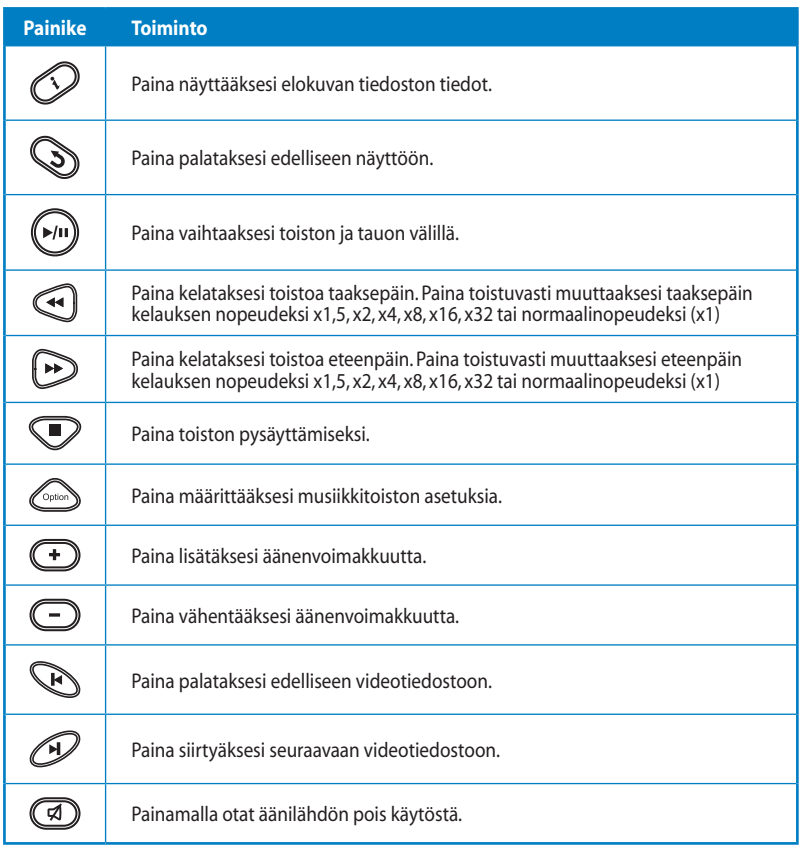

#### **Elokuvan toistaminen**

#### **Elokuvan toistaminen:**

1. Paina kotinäytössä vasen/oikeanäppäimiä (ý / ¿) **navigoidaksesi** kohtaan **Movies (Elokuvat)** ja paina  $s$ itten  $\circledR$ -painiketta.

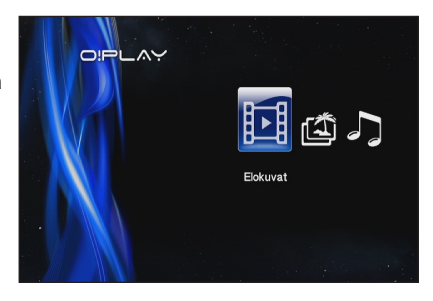

2. Valitse ylä/alanäppäimillä  $\infty$  /  $\infty$ videotiedoston lähde ja paina sitten <sup>68</sup>-painiketta.

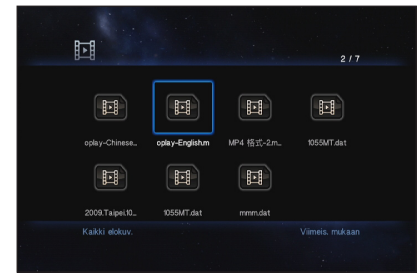

3. Käytä ylös/alas-näppäimiä  $\gg$  /  $\gg$  paikallistaaksesi elokuvan, jonka haluat toistaa. Paina  $\overline{\textcircled{\text{A}}}$ tai  $\overline{\textcircled{\text{A}}}$ toistaaksesi elokuvan. Voit painaa Valinta-näppäintä valitaksesi elokuvan tehosteen.

## **Musiikin toisto**

#### **Kaukosäätimen musiikin säätöpainikkeet**

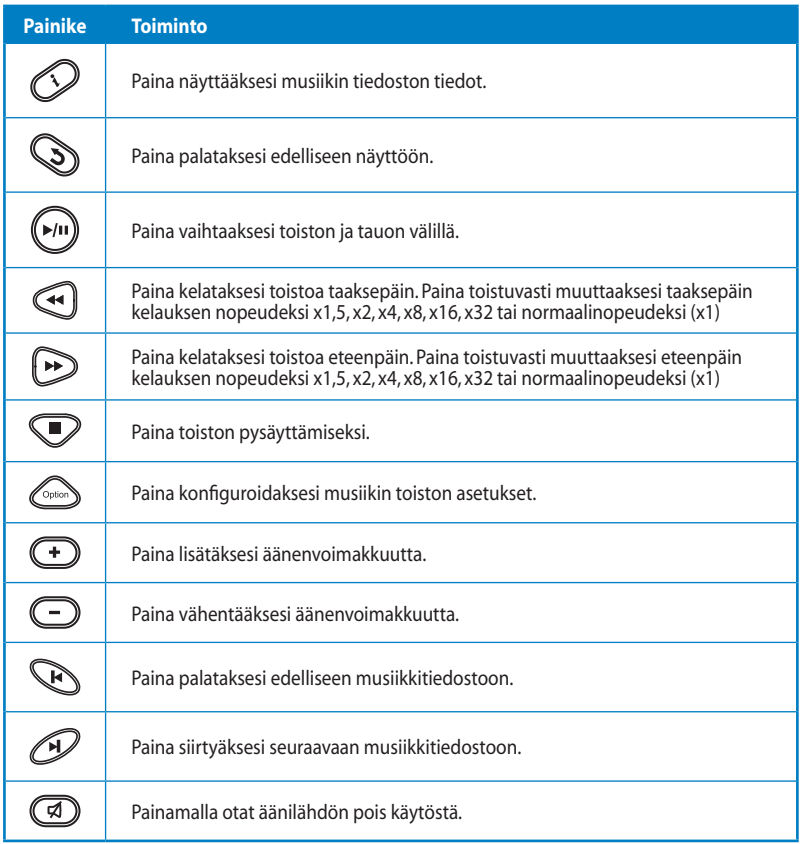

#### **Musiikkitiedoston toistaminen**

#### **Musiikkitiedoston toistaminen:**

1. Paina kotinäytössä vasen/oikeanäppäimiä (ý / ¿) **navigoidaksesi** kohtaan **Music (Musiikki)** ja paina  $s$ itten  $\circledR$ -painiketta.

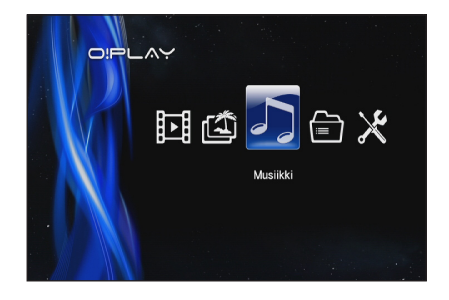

2. Valitse ylä/alanäppäimillä  $\infty$  /  $\circledcirc$ musiikkitiedoston lähde ja paina sitten  $\circledR$ -painiketta.

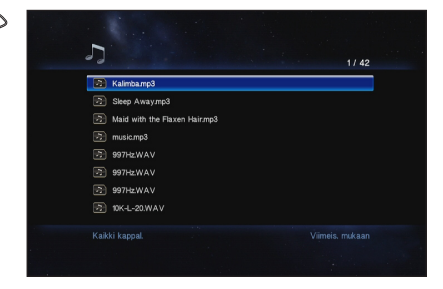

3. Paikallista ylä/alanäppäimillä  $\gg$  /  $\gg$  musiikki, jota haluat kuunnella. Toista musiikki painamalla <sup>68</sup> tai  $\leftarrow$  -painiketta.

#### **Audiotoistoasetusten määrittäminen**

Audiotoistoasetusvalikolla voi määrittää audioasetuksia, kuten **Repeat (Toista uudelleen)** - ja **Shuffle Loop (Sekoitussilmukka)** -valintoja.

#### **Audiotoistoasetusten määrittäminen:**

- 1. Käynnistä audiotoiston asetusvalikko painamalla toiston aikana <sup>Copian</sup>-painiketta.
- 2. Paina ylös/alas-näppäimiä / valitaksesi mistä tahansa näistä toistovalinnoista: **Repeat Off (Toisto pois), Repeat On (Toisto päälle), Repeat All (Toisto kaikki),** ja **Shuffle Loop (Sekoittaminen satunnaisesti)**. Paina vahvistaaksesi valinnan.

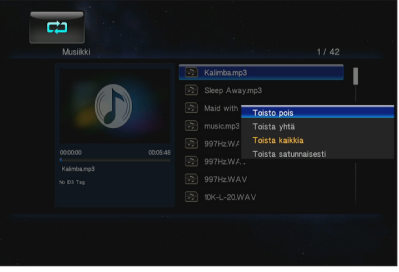

#### **Audioasetusten määrittäminen Asetukset-tilassa:**

- 1. Paina kotinäytössä vasen/oikea-näppäimiä  $\mathcal{G}/\mathcal{D}$  navigoidaksesi kohtaan **Setup (Asetukset)** ja paina sitten <sup>CB</sup>-painiketta.
- 2. Navigoi kohtaan **Audio (Ääni)**, sen jälkeen paina ylös/alas-näppäimiä  $\mathbb{Q}/\mathbb{Z}$  valitaksesi näistä äänitila/ asetuksista:
	- **Yötila**: Valitse tämä asetus, jos haluat kuunnella musiikkia muita häiritsemättä.
	- **HDMI-lähtö**: Valitse tämä asetus, jos äänilähtö tulee ulkoisesta teräväpiirtonäytöstä,

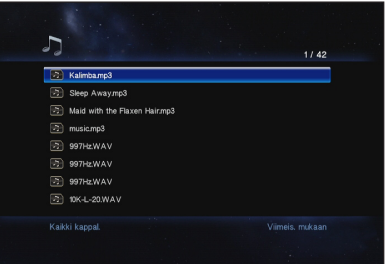

- joka on liitetty HD-mediatoistimeesi HDMI-kaapelin kautta.
- **SPDIF-lähtö**: Valitse tämä asetus ottaaksesi käyttöön S/PDIF äänivastaanottimen.
- 3. Paina oikeaa näppäintä  $\Omega$  näyttääksesi valinnan valitsemalle ääniasetuksellesi.

## **Valokuvien katselu**

#### **Valokuvan ohjauspainikkeet kaukosäätimessä**

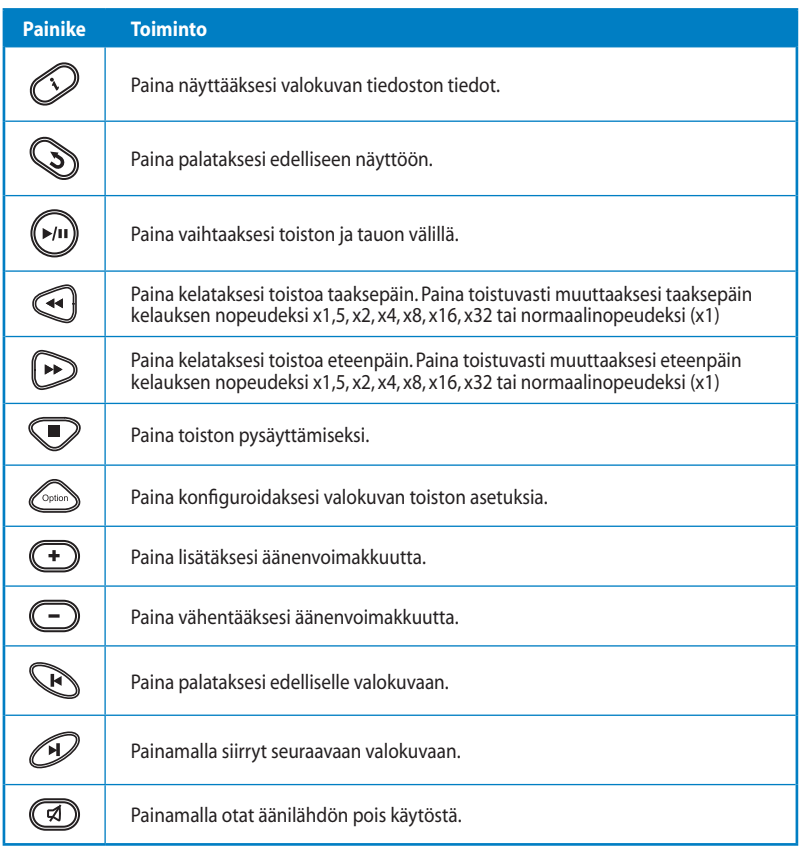

#### **Valokuvien katselu**

#### **Valokuvien katselu:**

1. Paina kotinäytössä vasen/oikeanäppäimiä  $\mathcal{C}/\mathcal{D}$  navigoidaksesi kohtaan **Photo (Valokuva)** ja paina  $s$ itten  $\circledR$ -painiketta.

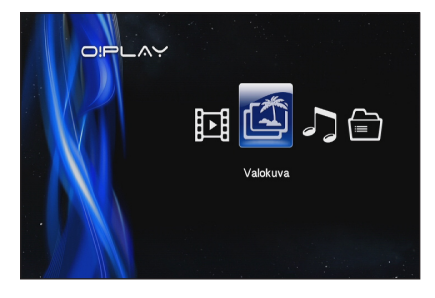

- 2. Valitse ylä/alanäppäimillä  $\infty$  /  $\infty$ valokuvalähde ja paina sitten  $\circledR$ . -painiketta. Paikallista valokuva, jota haluat katsella.
- 3. Selaa valokuvia painamalla  $\overset{\text{\normalsize{(}}\mathbb{N}\text{\normalsize{)}}}{}$ -painiketta. Voit näyttää valokuvat diaesitysmuodossa painamalla -painiketta.

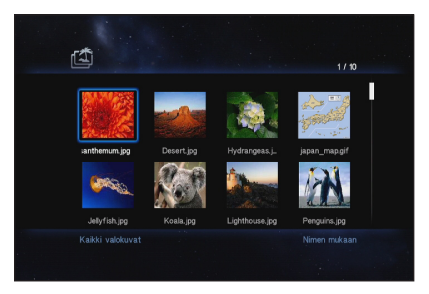

#### **Valokuvien katselu diaesitystilassa**

#### **Valokuvien katselu diaesitystilassa:**

- 1. Kun valittu valokuva näkyy koko näyttö -tilassa, käynnistä diaesitys painamalla kaukosäätimen  $\binom{m}{k}$ -painiketta. Samassa lähdekansiossa olevat valokuvat näytetään järjestyksessä.
- 2. Voit keskeyttää diaesityksen painamalla  $\boxed{\hspace{-2.8mm}{}^{(n)}}$ -painiketta.

Voit palata lähdekansioon painamalla  $\bigcirc$ -tai  $\bigcirc$ -painiketta.

#### **Diaesityksen taustamusiikin asettaminen**

#### **Diaesityksen taustamusiikin asettaminen:**

- 1. Ennen kuin katsot valokuvia, siirry kohtaan **Music (Musiikki)** ja toista ensin musiikkitiedostoja.
- 2. Palaa kotivalikkoon painamalla **D**-painiketta ja siirry sitten kohtaan **Photo (Valokuva)** käynnistääksesi diaesityksen. Diaesitys toistetaan taustamusiikin kera.

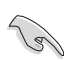

Paina  $\mathbb S$ -painiketta painikkeen  $\mathbb P$  asemesta toistaessasi musiikkitiedostoja. Muuten taustamusiikki ei soi.

#### **Valokuvien toistoasetusten määrittäminen**

Valokuvien toistoasetusvalikolla voi määrittää valokuva-asetuksia, kuten valokuvan kierto, diaesityksen ajoitus, diaesityksen siirtymätehosteet, Ken Burns -tehosteen, toistovalinnat ja Shuffle Loop (Sekoitussilmukka).

#### **Valokuvien toistoasetusten määrittäminen:**

- 1. Käynnistä valokuvien toiston asetusvalikko painamalla toiston aikana <sup>Conco</sup>-painiketta.
- 2. Voit navigoida määritettävään toimintoon painamalla ylös/alasnäppäimiä  $\mathbb{Q}/\mathbb{C}$  Paina  $\mathbb{N}$ -painiketta siirtyäksesi alavalikkoon valinnan vahvistamiseksi.
- 3. Navigoi haluttuun valintaan ja vahvista valinta painamalla <sup>68</sup>

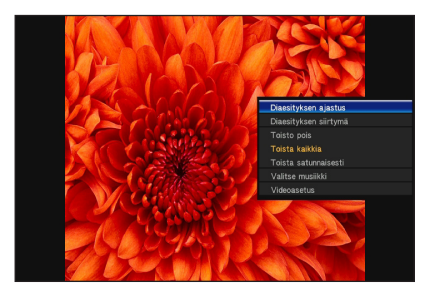

-painiketta tai peruuta tehty asetus painamalla  $\mathbb S$ -painiketta.

## **Tiedostojesi hallinta**

File Manager (Tiedostohallinta) tarjoaa sekä laitehallinnan että mediatiedostohallinnan, jotka mahdollistavat sinulle mediatiedostojen selaamisen toiminnoilla **USB** ja **Card Reader (Kortinlukija).**

#### **Tiedostojen/kansioiden kopioiminen**

#### **Tiedostojen/kansioiden kopioiminen:**

- 1. Paina kotinävtössä vasen/oikea-näppäimiä  $\Im$  /  $\Im$  navigoidaksesi kohtaan **File Manager (Tiedostoienhallinta)** ja paina sitten <sup>(OK</sup>)-painiketta.
- 2. Etsi kopioitavan tiedoston tai kansion paikka jostakin näistä lähteistä: **USB** e **Card Reader (Kortinlukija)**.
- 3. Paina  $\textcircled{3}$ , ja valitse **Copy (Kopioi).**
- 4. Paina valitaksesi tiedoston tai kansion, jonka haluat kopioida.
- 5. Paina  $\circledR$  vahvistaaksesi valinnan.
- 6. Paina ylös/alas-näppäimiä  $\infty$  /  $\infty$  valitaksesi kohdekansion tai määränpään, johon haluat kopioida tiedostot/kansiot.
- 7. Paina <sup>®</sup> vahvistaaksesi kohdekansion tai määränpään.
- 8. Odota kunnes prosessi on lopetettu, sitten napsauta **OK**.

#### **Tiedostojen/kansioiden nimeäminen uudestaan**

#### **Tiedostojen/kansioiden nimeäminen uudestaan:**

- 1. Paina kotinäytössä vasen/oikea-näppäimiä (/) navigoidaksesi kohtaan File **Manager (Tiedostojenhallinta)** ja paina sitten (OR)-painiketta.
- 2. Etsi uudelleen nimettävän tiedoston tai kansion paikka jostakin näistä lähteistä: **USB (USB)** ja **Card Reader (Kortinlukija).**
- 3. Paina , ja valitse **(Nimeä uudestaan)**.
- 4. Käytä uuden nimen tiedostolle tai kansiolle sisään näppäilyyn navigointinäppäimiä liikkuaksesi virtuaalisen näppäimistön kautta.
- 5. Kun olet syöttänyt uuden nimen, navigoi **OK**-painikkeeseen virtuaalisella näppäimistöllä uuden nimen tai kansion vahvistamiseksi.

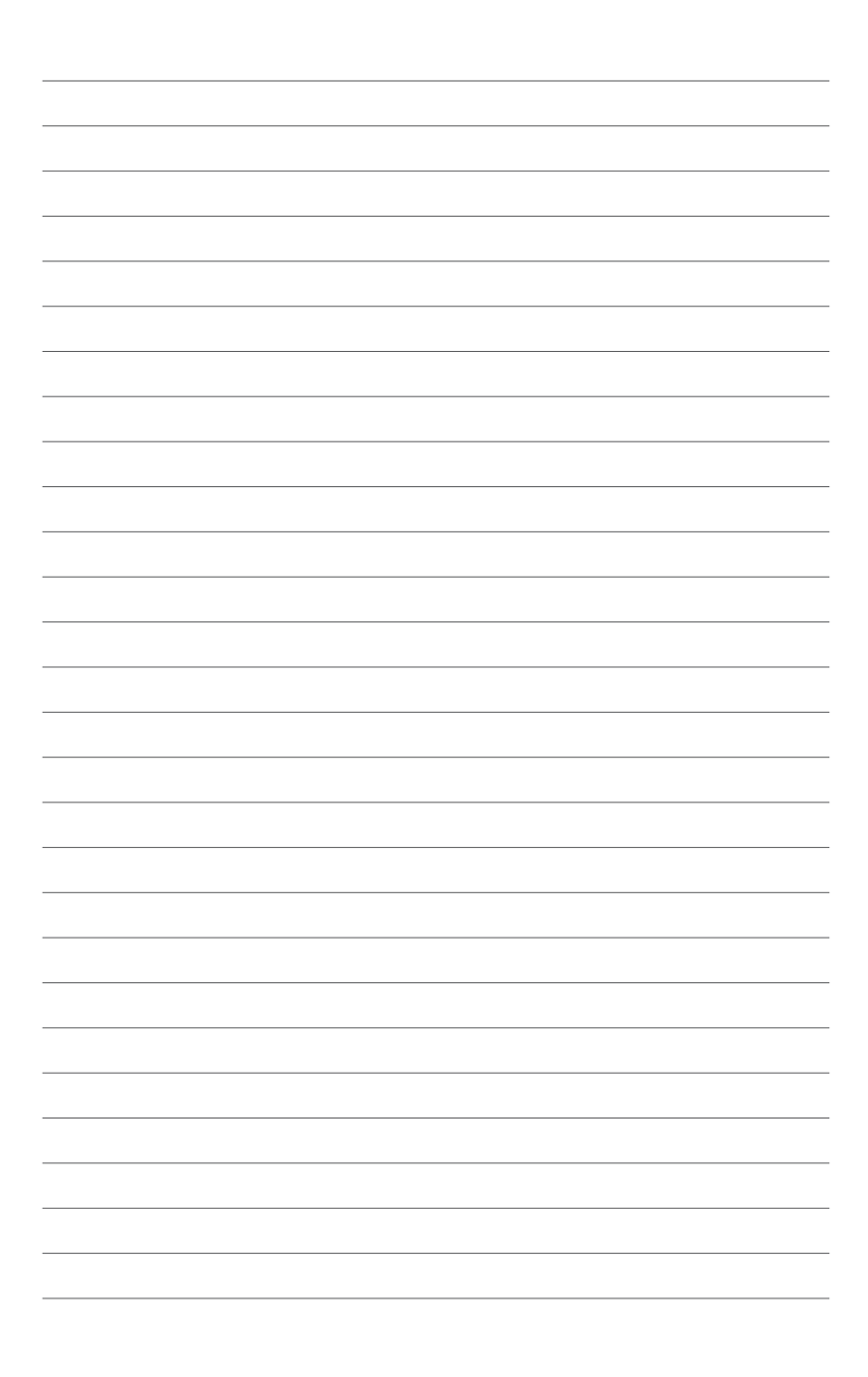

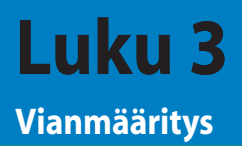

## **Vianmääritys**

Tässä osiossa on ratkaisuja yleisiin ongelmiin, joita voi tulla vastaan ASUS O!Play MINI -mediasoittimen asennuksessa tai käytössä. Näihin ongelmiin on olemassa yksinkertainen vianmääritys, jonka voit itse suorittaa. Ota yhteyttä tekniseen ASUStukeen, jos kohtaat ongelman, jota ei mainita tässä kappaleessa.

#### **Näyttö**

- **K1. Mediasoitin ei toimi. Ajattelet, että ongelma voi johtua mediasoittimen virtamuuntajasta.**
	- On mahdollista, että mediasoittimen virtamuuntaja on käynnistänyt ylikuormitussuojaustoiminnon - automaattinen sammutus ylikuormitustilanteissa, kuten ylivirta, ylijännite ja ylilämpö.
	- Irrota mediasoittimen virtamuuntaja ja odota muutama minuutti ennen kuin liität soittimen virtasovittimen suoraan pistorasiaan. Käynnistä mediasoitin uudelleen.
	- Jos ongelma ei poistu, ota yhteys jälleenmyyjään.

#### **K2. TV:n kuvaruutu on tyhjä ja mediasoittimen virran merkkivalo pysyy sammuneena.**

- Varmista, että TV-vastaanotin on kytketty päälle.
- Varmista, että mediasoittimen virtamuuntaja ja virtalähde toimivat.
- Varmista, että mediasoittimen virtasovittimen pistoke on kiinnitetty tiukasti soittimen takapaneeliin ja virtalähteeseen.

#### **K3. En näe ohjattua asennusta, kun kytken soittimen päälle ensimmäistä kertaa. TV:n kuvaruutu on tyhjä ja mediasoittimen virran merkkivalo palaa.**

- Varmista, että TV-vastaanotin on kytketty päälle.
- Varmista, että AV/HDMI-kaapeli on liitetty oikeisiin liitäntöihin sekä TVvastaanottimessa että mediasoittimessa.
- Varmista, että TV-vastaanotin on kytketty asianmukaiseen videolähteeseen (AV IN tai HDMI). Sinun on ehkä muutettava videolähteitä TV:n kaukosäätimellä.
- Sammuta media-toistimesi ja odota muutama minuutti ennen kuin käynnistät sen jälleen tai paina palautuspainiketta taka-paneelissa.
- Varmistu, että TV:si HDMI-resoluutio tukee 720p, 1080i, tai 1080p.

#### **K4. TV:n kuvaruutu vilkkuu ja on sumea.**

- Varmista, että AV/HDMI-kaapeli on liitetty oikeisiin liitäntöihin sekä TVvastaanottimessa että mediasoittimessa.
- Varmista, että mediasoittimen virran merkkivalo palaa.
- Varmista, että TV-järjestelmä vastaa maassasi käytettävää järjestelmää.
- Varmista, että oikea videoresoluutiovalinta on valittu.

#### **K5. Musiikki-, video- tai valokuvatiedostoja ei löydy.**

- Varmista, että mediapalvelimesi (kuten USB-tallennuslaite) tai tietokoneesi on kytketty päälle, ja ettei laite ole valmiustilassa.
- Varmista, että tiedostot ovat tuettuja tiedostomuotoja eivätkä ole vaurioituneet.

#### **K6. Tiettyjä tiedostoja ei voi toistaa mediasoittimella.**

Mediasoitin ei ehkä tue tiedoston video- tai audiomuotoa. Katso lisätietoja mediasoittimen tukemista mediamuodoista luvun 1 teknisten tietojen yhteenvedosta.

#### **K7. Vain yksi video/musiikki/valokuva toistetaan, kun valitsen sen. Kuinka toistetaan koko lista?**

Kun valitset videon/musiikin/valokuvan toistettavaksi, kaukosäätimen OKpainikkeen painaminen toistaa vain valitun tiedoston, kun taas TOISTA/TAUKOpainikkeen painaminen toistaa koko tiedostolistan.

#### **Audio**

#### **K1. Ääntä ei kuulu.**

- Varmista, ettei viihdeyksikön äänenvoimakkuus ole mykistystilassa.
- Mene kohtaan **Setup (Asetus) > Audio (Ääni)** ja varmista, että olet ottanut käyttöön oikean Digitaalisen lähdön asetuksen.

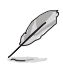

Katso lisätietoja osiosta **Configuring the audio playback settings (Äänen toiston asetusten konfiguroiminen).** 

• Jos katsot videota, joka tukee moniäänisiä kanavia, paina kaukosäätimen valintanäppäintä ja valitse Audio (Ääni) sen varmistamiseksi, että vaadittava äänikanava tulee näyttöön.

#### **K2. Ääntä ei kuulu, kun toistan musiikkitiedostoja.**

- Varmista, että audiokaapelit on liitetty oikein.
- Jos audiokaapelit on liitetty TV-vastaanottimeen, TV on kytkettävä päälle musiikkitiedostojen toistamiseksi.
- Jos audiokaapelit on liitetty stereolaitteeseen, varmista, että stereolaite on päällä, ja että oikea stereotulo on valittu. Jos sinulla on ongelmia oikean audiolähteen valitsemisessa, katso lisätietoja stereolaitteen toimitukseen kuuluvista ohjeista.

#### **K3. Kaikki musiikkitiedostot eivät tule näkyviin.**

Mediasoitin tukee useimpia tavallisia musiikkitiedostomuotoja. On kuitenkin olemassa miltei rajaton määrä erilaisia bitti- ja näytteenottonopeuksia. Jos tiedostoa ei näy näytöllä, se käyttää mitä todennäköisimmin bitti- tai näytteenottonopeutta, joka ei ole tuettu. Käytä vain tiedostoja, joiden muodot, bittinopeudet ja näytteenottonopeudet ovat tuettuja.

#### **Video**

#### **K1. Kuinka tekstitys saadaan näkyviin?**

O!PLAY MINI'llä on yksinomainen RightTxT-toiminto, mikä älykkäästi havaitsee ja näyttää elokuvan tekstityksen. Jos haluat sammuttaa RightTxT-toiminnon, **mene kohtaan Setup (Asennus) > System (Järjestelmä) > RightTxT.**

#### **USB-tallennuslaite**

#### **K1. Musiikki-, video- tai valokuvatiedostoja ei löydy.**

- Varmista, että USB-tallennuslaite (USB Flash/USB HDD) ei ole valmiustilassa.
- Varmista, että tiedostot ovat tuettua tiedostomuotoa.

#### **K2. Mediasoitin ei tunnista USB-tallennuslaitettani.**

USB-tallennuslaitettasi ei ehkä tunnisteta johtuen USB-laitteen ohjaimen tai USB-kaapelin ongelmista tai pitemmästä järjestelmän vasteajasta. Kokeile USBtallennuslaitteen kytkemistä uudelleen USB-porttiin ja uuden USB-kaapelin vaihtamista.

#### **Kaukosäädin**

#### **K1. Mediasoittimen kaukosäädin ei toimi.**

- Varmista, että paristot on asennettu oikein.
- Paristojen varaus saattaa olla lopussa. Vaihda paristot uusiin.
- Varmista, ettei reitti kaukosäätimen ja mediasoittimen välissä ole estetty.

#### **Ohjelmiston päivitykset**

#### **K1. Mikä laitteistoversio minulla on? Kuinka se päivitetään?**

- Tarkista laiteohjelmiston versio ennen päivittämistä. Jos laiteohjelmiston versio on uusin, sitä ei tarvitse päivittää.
- Siirry kohtaan **Setup (Asetus) > Firmware Upgrade (Laiteohjelmiston päivitys) > USB upgrade (USB-päivitys)** suorittaaksesi laiteohjelmiston päivityksen.
- Mene valintoihin **Setup (Asetus) > Firmware Upgrade (Laiteohjelmiston päivitys) > Version Info (Version tiedot)** laiteohjelmistoversion löytämiseksi.
- Jos et vieläkään pysty päivittämään laiteohjelmistoa, nollaa järjestelmä ja suorita päivitys uudelleen.
- Laiteohjelmiston päivitysopas on saatavilla PDF-tiedostona (päivitetyssä laiteohjelmistokansiossa). Saat lisätietoja ASUS tukisivustolta osoitteesta **http:// support.asus.com/**.
- Jos O!Play MINI -laite sammuu tai virta katkeaa ohjelmiston asennuksen aikana, päivitys epäonnistuu. Jos O!Play MINI ei käynnisty, laite on nollattava. Tämä palauttaa laitteen takaisin oletusasetuksiin. Tämän jälkeen laiteohjelmiston päivitystä voi yrittää uudelleen.

#### **Operation/function failure**

#### **K1. Käyttö/toiminto epäonnistui HD-mediasoittimessani. HD-mediasoittimessani. Mitä voin tehdä?**

- Irrota verkkolaite virtalähteestä ja liitä se uudelleen.
- Paina takapaneelissa sijaitsevaa uudelleenkäynnistyspainiketta terävää esinettä käyttäen.
- Jos sama ongelma esiintyy uudelleen, ota yhteys tekniseen ASUS-tukeen.

#### **P2. Miksi vie aikaa mennä kohdasta Movies (Elokuvat)-, Music (Musiikki)-, tai Photo (Valokuva) -näyttöruutu Koti-näyttöruudulta?**

Kun liitit uuden USB-tallennuslaitteen, kovalevyaseman, tai muistikortin, HDmediatoistin automaattisesti skannaa ja luetteloi näille laitteille tallennetut tiedostot, jotka perustuvat tiedoston päivämääräleimoihin. Tämä estää sinua menemään nopeasti **Movies (Elokuvat)-, Music (Musiikki)**-, tai **Photo (Valokuva**) -näyttöruutu Koti-näyttöruudulta.

Poistaaksesi käytöstä luettelointitoiminnon ja menemään nopeasti kohtaan **Movies (Elokuvat)-, Music (Musiikki)-,**tai **Photo (Valokuva)** -näyttöruutu, paina Stop (Pysäytys) -näppäintä ja navigoi **File Manager (Tiedostohallinta)** –kohtaan selataksesi kaikkia laitteissasi olevia mediatiedostoja.

Poistaaksesi käytöstä auto-scan (automaattinen skannaus) -toiminnon, mene kohtaan **Setup (Asennus) > System (Järjestelmä) > Scan Storage (Skannaustallennustila) > Auto Scan Off (Automaattinen skannaus pois).**

#### **P3. Tiedoston kopiointiaika ei ole oikea.**

Kun käytät mediatoistimesi copy file (kopioi tiedosto) -toimintoa, se ei voi tallentaa, eikä ehkä näyttää oikeaa aikaa, jolloin tiedosto on kopioitu mediatoistimellesi.

#### **Lisätietoja**

#### **Mistä voin löytää lisätietoja HD-mediatoistimesta?**

#### • **Tuki-CD-levyllä oleva Käyttäjän käsikirja**

 Katso lisätietoja HD-mediatoistimesi ominaisuuksien käyttämisestä sen Käyttäjän käsikirjasta, joka on sisällytetty tuki-CD'lle.

#### • **ASUS-Tukisivusto**

 Lataa viimeisimmät laiteohjelmistot, ohjaimet ja apuohjelmat ASUS-Tukisivustolta osoitteesta **http://support.asus.com**

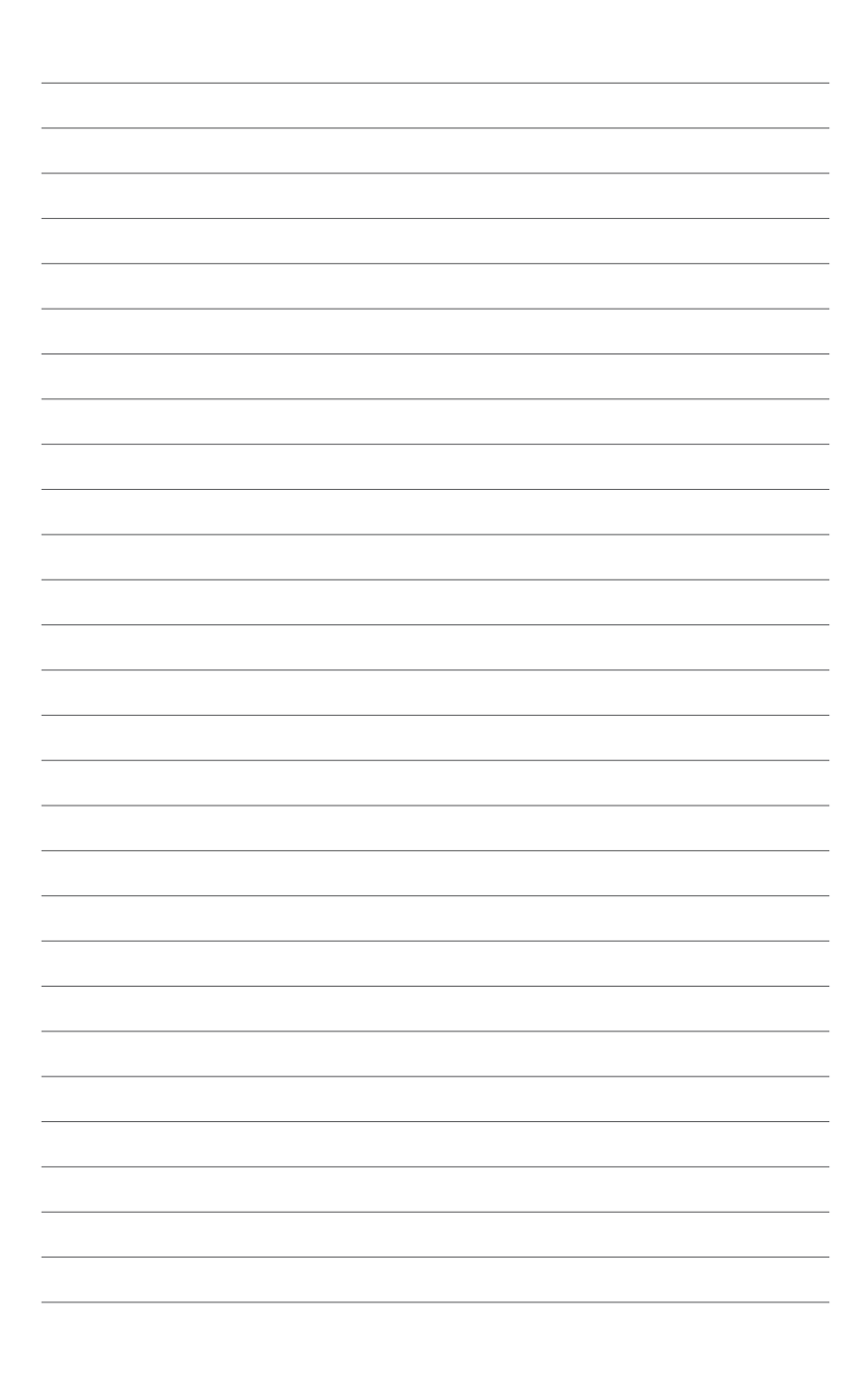

## **Liitteet**

## **Huomautuksia**

#### **REACH**

Complying with the REACH (Registration, Evaluation, Authorisation, and Restriction of Chemicals) regulatory framework, we published the chemical substances in our products at ASUS REACH website at http://csr.asus.com/english/indez.aspx.

#### **Federal Communications Commission Statement**

This device complies with Part 15 of the FCC Rules. Operation is subject to the following two conditions:

- This device may not cause harmful interference.
- This device must accept any interference including interference that may cause undesired operation.

This equipment has been tested and found to comply with the limits for a Class B digital device, pursuant to Part 15 of the FCC Rules. These limits are designed to provide reasonable protection against harmful interference in a residential installation. This equipment generates, uses and can radiate radio frequency energy and, if not installed and used in accordance with manufacturer's instructions, may cause harmful interference to radio communications. However, there is no guarantee that interference will not occur in a particular installation. If this equipment does cause harmful interference to radio or television reception, which can be determined by turning the equipment off and on, the user is encouraged to try to correct the interference by one or more of the following measures:

- Reorient or relocate the receiving antenna.
- Increase the separation between the equipment and receiver.
- Connect the equipment to an outlet on a circuit different from that to which the receiver is connected.
- Consult the dealer or an experienced radio/TV technician for help.

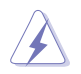

Any changes or modifications to this unit not expressly approved by the party responsible for compliance could void the user's authority to operate this equipment.

#### **Canadian Department of Communications Statement**

This digital device does not exceed the Class B limits for radio noise emissions from digital device set out in the Radio Interference Regulations of the Canadian Department of Communications.

This class B digital device complies with Canadian ICES-003.

## **GNU General Public License**

#### **Licensing information**

This product includes copyrighted third-party software licensed under the terms of the GNU General Public License. Please see The GNU General Public License for the exact terms and conditions of this license. We include a copy of the GPL with every CD shipped with our product. All future firmware updates will also be accompanied with their respective source code. Please visit our web site for updated information. Note that we do not offer direct support for the distribution.

#### **GNU GENERAL PUBLIC LICENSE**

Version 2, June 1991

Copyright (C) 1989, 1991 Free Software Foundation, Inc.

59 Temple Place, Suite 330, Boston, MA 02111-1307 USA

Everyone is permitted to copy and distribute verbatim copies of this license document, but changing it is not allowed.

#### **Preamble**

The licenses for most software are designed to take away your freedom to share and change it. By contrast, the GNU General Public License is intended to guarantee your freedom to share and change free software--to make sure the software is free for all its users. This General Public License applies to most of the Free Software Foundation's software and to any other program whose authors commit to using it. (Some other Free Software Foundation software is covered by the GNU Library General Public License instead.) You can apply it to your programs, too.

When we speak of free software, we are referring to freedom, not price. Our General Public Licenses are designed to make sure that you have the freedom to distribute copies of free software (and charge for this service if you wish), that you receive source code or can get it if you want it, that you can change the software or use pieces of it in new free programs; and that you know you can do these things.

To protect your rights, we need to make restrictions that forbid anyone to deny you these rights or to ask you to surrender the rights. These restrictions translate to certain responsibilities for you if you distribute copies of the software, or if you modify it.

For example, if you distribute copies of such a program, whether gratis or for a fee, you must give the recipients all the rights that you have. You must make sure that they, too, receive or can get the source code. And you must show them these terms so they know their rights.

We protect your rights with two steps: (1) copyright the software, and (2) offer you this license which gives you legal permission to copy, distribute and/or modify the software.

Also, for each author's protection and ours, we want to make certain that everyone understands that there is no warranty for this free software. If the software is modified by someone else and passed on, we want its recipients to know that what they have is not the original, so that any problems introduced by others will not reflect on the original authors' reputations.

Finally, any free program is threatened constantly by software patents. We wish to avoid the danger that redistributors of a free program will individually obtain patent licenses, in effect making the program proprietary. To prevent this, we have made it clear that any patent must be licensed for everyone's free use or not licensed at all.

The precise terms and conditions for copying, distribution and modification follow.

#### **Terms & conditions for copying, distribution, & modification**

0. This License applies to any program or other work which contains a notice placed by the copyright holder saying it may be distributed under the terms of this General Public License. The "Program", below, refers to any such program or work, and a "work based on the Program" means either the Program or any derivative work under copyright law: that is to say, a work containing the Program or a portion of it, either verbatim or with modifications and/or translated into another language. (Hereinafter, translation is included without limitation in the term "modification".) Each licensee is addressed as "you".

Activities other than copying, distribution and modification are not covered by this License; they are outside its scope. The act of running the Program is not restricted, and the output from the Program is covered only if its contents constitute a work based on the Program (independent of having been made by running the Program). Whether that is true depends on what the Program does.

1. You may copy and distribute verbatim copies of the Program's source code as you receive it, in any medium, provided that you conspicuously and appropriately publish on each copy an appropriate copyright notice and disclaimer of warranty; keep intact all the notices that refer to this License and to the absence of any warranty; and give any other recipients of the Program a copy of this License along with the Program.

You may charge a fee for the physical act of transferring a copy, and you may at your option offer warranty protection in exchange for a fee.

2. You may modify your copy or copies of the Program or any portion of it, thus forming a work based on the Program, and copy and distribute such modifications or work under the terms of Section 1 above, provided that you also meet all of these conditions:

a) You must cause the modified files to carry prominent notices stating that you changed the files and the date of any change.

b) You must cause any work that you distribute or publish, that in whole or in part contains or is derived from the Program or any part thereof, to be licensed as a whole at no charge to all third parties under the terms of this License.

c) If the modified program normally reads commands interactively when run, you must cause it, when started running for such interactive use in the most ordinary way, to print or display an announcement including an appropriate copyright notice and a notice that there is no warranty (or else, saying that you provide a warranty) and that users may redistribute the program under these conditions, and telling the user how to view a copy of this License. (Exception: if the Program itself is interactive but does not normally print such an announcement, your work based on the Program is not required to print an announcement.)

These requirements apply to the modified work as a whole. If identifiable sections of that work are not derived from the Program, and can be reasonably considered independent and separate works in themselves, then this License, and its terms, do not apply to those sections when you distribute them as separate works. But when you distribute the same sections as part of a whole which is a work based on the Program, the distribution of the whole must be on the terms of this License, whose permissions for other licensees extend to the entire whole, and thus to each and every part regardless of who wrote it.

Thus, it is not the intent of this section to claim rights or contest your rights to work written entirely by you; rather, the intent is to exercise the right to control the distribution of derivative or collective works based on the Program.

In addition, mere aggregation of another work not based on the Program with the Program (or with a work based on the Program) on a volume of a storage or distribution medium does not bring the other work under the scope of this License.

3. You may copy and distribute the Program (or a work based on it, under Section 2) in object code or executable form under the terms of Sections 1 and 2 above provided that you also do one of the following:

a) Accompany it with the complete corresponding machine-readable source code, which must be distributed under the terms of Sections 1 and 2 above on a medium customarily used for software interchange; or,

b) Accompany it with a written offer, valid for at least three years, to give any third party, for a charge no more than your cost of physically performing source distribution, a complete machine-readable copy of the corresponding source code, to be distributed under the terms of Sections 1 and 2 above on a medium customarily used for software interchange; or,

c) Accompany it with the information you received as to the offer to distribute corresponding source code. (This alternative is allowed only for noncommercial distribution and only if you received the program in object code or executable form with such an offer, in accord with Subsection b above.)

The source code for a work means the preferred form of the work for making modifications to it. For an executable work, complete source code means all the source code for all modules it contains, plus any associated interface definition files, plus the scripts used to control compilation and installation of the executable. However, as a special exception, the source code distributed need not include anything that is normally distributed (in either source or binary form) with the major components (compiler, kernel, and so on) of the operating system on which the executable runs, unless that component itself accompanies the executable.

If distribution of executable or object code is made by offering access to copy from a designated place, then offering equivalent access to copy the source code from the same place counts as distribution of the source code, even though third parties are not compelled to copy the source along with the object code.

4. You may not copy, modify, sublicense, or distribute the Program except as expressly provided under this License. Any attempt otherwise to copy, modify, sublicense or distribute the Program is void, and will automatically terminate your rights under this License. However, parties who have received copies, or rights, from you under this License will not have their licenses terminated so long as such parties remain in full compliance.

- 5. You are not required to accept this License, since you have not signed it. However, nothing else grants you permission to modify or distribute the Program or its derivative works. These actions are prohibited by law if you do not accept this License. Therefore, by modifying or distributing the Program (or any work based on the Program), you indicate your acceptance of this License to do so, and all its terms and conditions for copying, distributing or modifying the Program or works based on it.
- 6. Each time you redistribute the Program (or any work based on the Program), the recipient automatically receives a license from the original licensor to copy, distribute or modify the Program subject to these terms and conditions. You may not impose any further restrictions on the recipients' exercise of the rights granted herein. You are not responsible for enforcing compliance by third parties to this License.
- 7. If, as a consequence of a court judgment or allegation of patent infringement or for any other reason (not limited to patent issues), conditions are imposed on you (whether by court order, agreement or otherwise) that contradict the conditions of this License, they do not excuse you from the conditions of this License. If you cannot distribute so as to satisfy simultaneously your obligations under this License and any other pertinent obligations, then as a consequence you may not distribute the Program at all. For example, if a patent license would not permit royalty-free redistribution of the Program by all those who receive copies directly or indirectly through you, then the only way you could satisfy both it and this License would be to refrain entirely from distribution of the Program.

If any portion of this section is held invalid or unenforceable under any particular circumstance, the balance of the section is intended to apply and the section as a whole is intended to apply in other circumstances.

It is not the purpose of this section to induce you to infringe any patents or other property right claims or to contest validity of any such claims; this section has the sole purpose of protecting the integrity of the free software distribution system, which is implemented by public license practices. Many people have made generous contributions to the wide range of software distributed through that system in reliance on consistent application of that system; it is up to the author/ donor to decide if he or she is willing to distribute software through any other system and a licensee cannot impose that choice.

This section is intended to make thoroughly clear what is believed to be a consequence of the rest of this License.

8. If the distribution and/or use of the Program is restricted in certain countries either by patents or by copyrighted interfaces, the original copyright holder who places the Program under this License may add an explicit geographical distribution limitation excluding those countries, so that distribution is permitted only in or among countries not thus excluded. In such case, this License incorporates the limitation as if written in the body of this License.

9. The Free Software Foundation may publish revised and/or new versions of the General Public License from time to time. Such new versions will be similar in spirit to the present version, but may differ in detail to address new problems or concerns.

Each version is given a distinguishing version number. If the Program specifies a version number of this License which applies to it and "any later version", you have the option of following the terms and conditions either of that version or of any later version published by the Free Software Foundation. If the Program does not specify a version number of this License, you may choose any version ever published by the Free Software Foundation.

10. If you wish to incorporate parts of the Program into other free programs whose distribution conditions are different, write to the author to ask for permission. For software which is copyrighted by the Free Software Foundation, write to the Free Software Foundation; we sometimes make exceptions for this. Our decision will be guided by the two goals of preserving the free status of all derivatives of our free software and of promoting the sharing and reuse of software generally.

#### **NO WARRANTY**

- 11 BECAUSE THE PROGRAM IS LICENSED FREE OF CHARGE, THERE IS NO WARRANTY FOR THE PROGRAM, TO THE EXTENT PERMITTED BY APPLICABLE LAW. EXCEPT WHEN OTHERWISE STATED IN WRITING THE COPYRIGHT HOLDERS AND/OR OTHER PARTIES PROVIDE THE PROGRAM "AS IS" WITHOUT WARRANTY OF ANY KIND, EITHER EXPRESSED OR IMPLIED, INCLUDING, BUT NOT LIMITED TO, THE IMPLIED WARRANTIES OF MERCHANTABILITY AND FITNESS FOR A PARTICULAR PURPOSE. THE ENTIRE RISK AS TO THE QUALITY AND PERFORMANCE OF THE PROGRAM IS WITH YOU. SHOULD THE PROGRAM PROVE DEFECTIVE, YOU ASSUME THE COST OF ALL NECESSARY SERVICING, REPAIR OR CORRECTION.
- 12 IN NO EVENT UNLESS REQUIRED BY APPLICABLE LAW OR AGREED TO IN WRITING WILL ANY COPYRIGHT HOLDER, OR ANY OTHER PARTY WHO MAY MODIFY AND/OR REDISTRIBUTE THE PROGRAM AS PERMITTED ABOVE, BE LIABLE TO YOU FOR DAMAGES, INCLUDING ANY GENERAL, SPECIAL, INCIDENTAL OR CONSEQUENTIAL DAMAGES ARISING OUT OF THE USE OR INABILITY TO USE THE PROGRAM (INCLUDING BUT NOT LIMITED TO LOSS OF DATA OR DATA BEING RENDERED INACCURATE OR LOSSES SUSTAINED BY YOU OR THIRD PARTIES OR A FAILURE OF THE PROGRAM TO OPERATE WITH ANY OTHER PROGRAMS), EVEN IF SUCH HOLDER OR OTHER PARTY HAS BEEN ADVISED OF THE POSSIBILITY OF SUCH DAMAGES.

#### **END OF TERMS AND CONDITIONS**

## **ASUS-yhteystiedot**

## **ASUSTeK COMPUTER INC.**<br> **Osoite 5 Li-Te I**

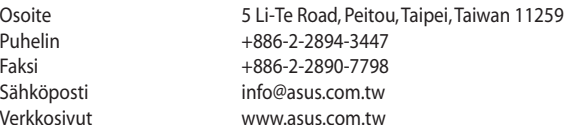

#### **Tekninen tuki**

Puhelin<br>Faksi

Sähköposti Verkkosivut

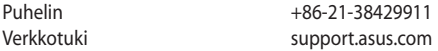

#### **ASUS COMPUTER INTERNATIONAL (Amerikka)**

Osoite 800 Corporate Way, Fremont, CA 94539, USA Puhelin +1-510-739-3777<br>
Faksi +1-510-608-4555 Faksi +1-510-608-4555 usa.asus.com

#### **Tekninen tuki**

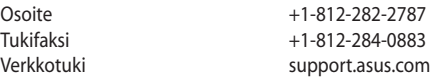

#### **ASUS COMPUTER GmbH (Saksa ja Itävalta)**

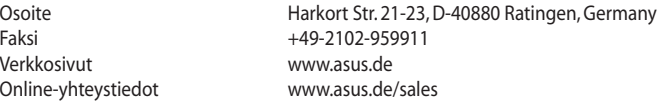

#### **Tekninen tuki**

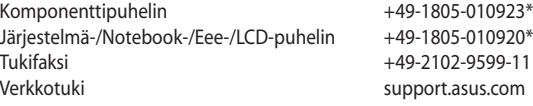

**\* 0,14 euroa/min saksalaisesta kiinteästä puhelinlinjasta; 0,42 euroa/min matkapuhelimesta.**